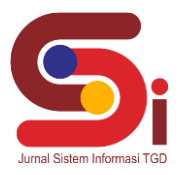

# **Pemilihan Guru Pengajar Kegiatan Ekstrakulikuler Pramuka Menggunakan Metode MOORA**

#### **Daniel Jordan Sipayung<sup>1</sup> , Muhammad Dahria<sup>2</sup> , Rini Kustini<sup>3</sup>**

1,2,3 Sistem Informasi, STMIK Triguna Dharma Email: <sup>1</sup>[danieljordan118@gmail.com,](mailto:deprilumbanbatu@gmail.com) <sup>2</sup>[mdahria13579@gmail.com,](mailto:mdahria13579@gmail.com) <sup>3</sup>[rinikustini.tgd@gmail.com](mailto:rinikustini.tgd@gmail.com) Email Penulis Korespondensi: [danieljordan118@gmail.com](mailto:deprilumbanbatu@gmail.com)

#### **Abstrak**

Kegiatan Ekstrakurikuler pramuka merupakan suatu kegiatan kepramukaan yang dilaksanakan diluar jam pembelajaran di sekolah dan di luar lingkungan keluarga yang bertujuan mewadahi bakat, minat, dan potensi anak untuk dikembangkan secara terus-menerus. Pada sekolah swasta SD GKPS Psr III belum diadakan kegiatan ekstrakulikuler pramuka dikarenakan belum adanya guru pengajar kegiatan tersebut dan dalam proses pemilihan guru pengajar biasanya kepala sekolah bertanya kepada setiap guru siapa yang bersedia menjadi guru pengajar ekstrakulikuler tersebut. Untuk itu diperlukan Sistem Pendukung Keputusan (SPK) yang dapat membatu dalam pengambilan keputusan untuk menentukan guru pengajar yang cocok sesuai dengan kriteria-kriteria yang sudah ditentukan. Dengan menggunakan sistem pendukung keputusan dapat memecahkan masalah yang dihadapi sekolah swasta SD GKPS Psr III. Adapun metode pendukung keputusan yang digunakan untuk menentukan guru pengajar terbaik yaitu metode Multi-Objective Optimization On The Basis Of Ratio Analysis (MOORA) Hasil yang didapatkan dari penelitian ini yaitu sistem dapat mempermudah dan mempercepat proses penyeleksian guru pengajar ekstrakulikuler pramuka dan membantu kepala sekolah dalam pengambilan keputsan untuk menentukan guru pengajar ekstrakulikuler pramuka.

**Kata Kunci:** Ekstrakulikuler Pramuka, Guru, MOORA, SPK, Sekolah

#### **1. PENDAHULUAN**

Kegiatan ekstrakurikuler adalah kegiatan yang dilakukan dalam mengembangkan aspek-aspek tertentu dari apa yang ditemukan pada kurikulum yang sedang dijalankan, termasuk yang berhubungan dengan bagaimana penerapan sesungguhnya dari ilmu pengetahuan yang dipelajari siswa sesuai dengan tuntutan kebutuhan hidup mereka maupun lingkungan sekitarnya [1]. Kegiatan ekstrakurikuler ini lebih diarahkan untuk membentuk kepribadian anak, salah satu kegiatan ini yaitu ekstrakulikuler pramuka. Kegiatan ini bersifat menyenangkan karena berhubungan dengan kegiatan sehari-hari sehingga lebih mudah dipahami.

Kendala yang dialami kepala sekolah SD Swasta GKPS Psr III yaitu sulitnya mementukan guru pengajar kegiatan ekstrakulikuler pramuka sehingga dibutuhkan suatu sistem yang dapat membantu dalam mengambil keputusan mengenai pemilihan guru pengajar ekstrakulikuler pramuka.

Sistem pendukung keputusan (SPK) adalah bagian dari sistem informasi berbasis komputer termasuk sistem berbasis pengetahuan atau menajemen pengetahuan yang dipakai untuk mendukung pengambilan keputusan dalam suatu organisasi atau perusahaan. Dapat juga dikatakan sebagai sistem komputer yang mengolah data menjadi informasi untuk mengambil keputusan dari masalah semi terstruktur yang spesifik [2]. Sistem Pendukung Keputusan (SPK) pemilihan supplier dengan berbagai kriteria dapat diselesaikan oleh sebuah sistem komputer yang mampu berinteraksi dengan pengambil keputusan. Dengan adanya sistem tersebut akan sangat membantu dalam memberikan rekomendasi dan pertimbangan serta mengurangi tingkat kesalahan [3]. Sistem Pendukung Keputusan (SPK) memiliki kemampuan dalam menyelesaikan masalah-masalah yang tidak terstruktur dan dirancang agar bersifat interaktif dengan *user* dan merupakan pengembangan dari sistem manajemen terkomputerisasi [4].

Metode *Multi-Objective Optimization on the basis of Ratio Analysis* (MOORA) adalah multiobjektif sistem mengoptimalkan dua atau lebih atribut yang saling bertentangan secara bersamaan [5]. Metode MOORA memiliki tingkat selektifitas yang baik karena dapat menentukan tujuan dari kriteria yang bertentangan. Di mana kriteria dapat bernilai menguntungkan (*benefit*) atau yang tidak menguntungkan (*cost*) [6]. Pada bidang manajemen, bangunan, kontraktor, desain jalan dan ekonomi, metode MOORA banyak diterapkan karena simpel, sederhana dan fleksibel [7]. Penerapan metode MOORA dengan langkah – langkah penyelesaiannya cukup sederhana dan mudah digunakan sebagai cara untuk pemilihan peserta Jamkesmas [8].

Pada penelitian ini, akan dibangun sistem pendukung keputusan pemilihan guru pengajar ekstrakulikuler pramuka menggunakan metode MOORA. Sistem ini bertujuan untuk memperoleh hasil perangkingan guru pengajar ekstrakulikuler pramuka secara cepat dan objektif serta dapat dioptimalkan. Hasil perangkingan ini akan membantu pihak Kepala Sekolah SD Swasta GKPS Psr III dalam memilih guru pengajar ekstrakulikuler pramuka.

**Volume 1, Nomor 1, Januari 2022, Hal 10-20**

P-ISSN : xxxx ; E-ISSN : xxxx *https://ojs.trigunadharma.ac.id/index.php/jsi*

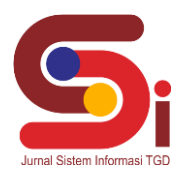

## **2. METODOLOGI PENELITIAN**

#### **2.1 Tahapan Penelitian**

Metode penelitian adalah cara-cara ilmiah untuk mendapatkan data yang valid, dengan tujuan dapat ditemukan, dikembangkan dan dibuktikan, suatu pengetahuan tertentu sehingga pada gilirannya dapat digunakan untuk memahami, memecahkan, dan mengantisipasi masalah [9].

a. Teknik Pengumpulan Data (*Data Collecting*)

Guna mengurangi resiko kesalahan dalam melakukan penelitian, peneliti melakukan riset dan pengumpulan data langsung kelapangan, ada beberapa teknik yang dilakukan dalam penelitian ini adalah sebagai berikut :

1. Observasi

Sebelum melakukan penelitian lebih lanjut, peneliti lebih dulu melakukan pengamatan langsung guna mengetahui masalah yang sedang terjadi.

2. Wawancara

Untuk mendapatkan data yang valid guna memenuhi kebutuhan peneliti dalam menentukan guru pengajar kegiatan ekstrakulikuler dilakukan wawancara secara langsung kepada guru pengajar disekolah SD Swasta GKPS Psr III, dapat dilihat pada tabel 1 berikut.

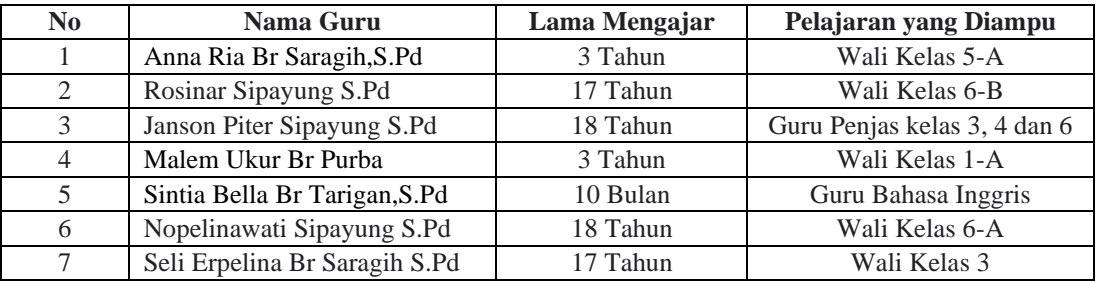

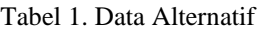

### b. Studi Kepustakaan (*Study of Literature*)

Dalam penelitian ini, peneliti melakukan studi kepustakaan/*study of literature* yang bersumber dari berbagai referensi yang diantaranya yaitu bersumber dari jurnal nasional, dan buku-buku yang berkaitan dengan permasalahan tersebut serta aplikasi pendukung lainnya yang berbaikan dengan metode *Multi-Objective Optimization by Ratio Analysis (MOORA).*

### **2.2 Metode Perancangan**

Dalam metode perancangan yang digunakan sistem ini menggunakan metode *waterfall*. Berikut ini adalah tahapan yang dilakukan dalam penelitian ini yaitu:

a. Analisis Masalah dan Kebutuhan

Pada fase ini akan ditentukan titik masalah sebenarnya dan elemen-elemen apa saja yang dibutuhkan untuk pemilihan guru pengajar ekstrakulikuler pramuka.

b. Desain Sistem

Dalam fase ini dibagi beberapa indikator atau elemen yaitu pemodelan sistem dengan UML (*Unified Modelling Laguage*).

c. Pembangunan Sistem

Fase ini menjelaskan tentang bagaimana melakukan pengkodingan terhadap desain sistem yang dirancang baik dari sistem *input,* proses dan *output* menggunakan bahasa pemrograman *desktop*.

d. Uji Coba Sistem

Pada tahapan ini, program atau sistem yang telah dibangun akan di ujicoba sendiri, dan melihat setiap detail program sesuai dengan yang direncanakan.

e. Implementasi Sistem

Pada tahapan ini dilihat kinerja aplikasi, dan melihat sejauh mana aplikasi atau sistem dapat bekerja dalam pemilihan guru pengajar ekstrakulikuler pramuka.

## **2.3** *Multi-Objective Optimization by Ratio Analysis (MOORA)*

Daniel Jordan Sipayung, 2022, Hal 11 Metode MOORA memiliki tingkat fleksibilitas dan kemudahan untuk dipahami dalam memisahkan bagian subjektif dari suatu proses evaluasi kedalam kriteria bobot keputusan dengan beberapa atribut pengambilan keputusan. Metode ini memiliki tingkat selektifitas yang baik karena dapat menentukan tujuan dari kriteria yang bertentangan. Di mana kriteria

**Volume 1, Nomor 1, Januari 2022, Hal 10-20**

P-ISSN : xxxx ; E-ISSN : xxxx

*https://ojs.trigunadharma.ac.id/index.php/jsi*

dapat bernilai menguntungkan (*benefit*) atau yang tidak menguntungkan (*cost*).

- Berikut langkah-langkah menggunakan metode MOORA [10], yaitu:
- a. Menentukan tujuan untuk mengidentifikasi attribut evaluasi yang bersangkutan dan menginputkan nilai kriteria pada suatu alternatif dimana nilai tersebut nantinya akan diproses dan hasilnya akan menjadi sebuah keputusan.
- b. Membuat Matriks Keputusan MOORA, dengan rumus (1) berikut.

$$
X = \begin{bmatrix} X_{01} & \cdots & X_{0j} & \cdots & X_{0n} \\ \vdots & \ddots & \vdots & \ddots & \vdots \\ X_{i1} & \cdots & X_{ij} & \cdots & X_{in} \\ \vdots & \ddots & \vdots & \ddots & \vdots \\ X_{n1} & \cdots & X_{mj} & \cdots & X_{mn} \end{bmatrix}
$$
 (1)

Keterangan :

xij = respon alternative j pada kriteria i

 $i = 1, 2, 3, 4, \dots$ , n adalah nomor urutan atribut atau kriteria

 $j = 1, 2, 3, 4, \dots$ , m adalah nomor urutan alternatif

 $X =$ Matriks Keputusan

c. Menormalisasi Matriks, dengan rumus (2) berikut.

$$
X^*_{ij} = \frac{x_{ij}}{\sqrt{\left[\sum_{j=1}^m x_{ij}^2\right]}}
$$
 (2)

Keterangan :

Xij = Matriks alternative j pada kriteria i

 $i = 1, 2, 3, 4, \dots$ , n adalah nomor urutan atribut atau kriteria

 $j = 1, 2, 3, 4, \dots$ , m adalah nomor urutan alternatif

X\*ij = Bilangan tidak berdimensi yang termasuk dalam interval [0, 1] mewakili nilai normalisasi dan alternatif i pada kriteria j.4. Menghitungan Nilai *Optimasi Multiobjektif MOORA.*

(3)

d. Hasil normalisasi adalah penjumlahan dalam hal benefit dan cost, dengan rumus (3) berikut.

$$
y_i = \sum_{j=1}^{8} w_j x_{ij}^* - \sum_{j=g+1}^{8} w_j x_{ij}^*
$$

Keterangan:

i  $= 1, 2, ..., g$  - kriteria/atribut dengan status maximized;

i  $= g+ 1, g+ 2, \dots, n-$  kriteria/atribut dengan status minimized;

- $Wj =$ bobot terhadap j
- $Y_i$  = nilai penilaian yang telah dinormalisasi dari alternatif 1 th terhadap semua attribute.
- e. Menentukan Perangkingan.

### **3. HASIL DAN PEMBAHASAN**

#### **3.1 Flowchart** *Multi-Objective Optimization by Ratio Analysis (MOORA)*

Dalam proses menentukan guru pengajar kegiatan ekstrakulikuler pramuka, penelitian dilakukan dengan menggunakan metode *Multi-Objective Optimization by Ratio Analysis (MOORA).* Hal ini dilakukan guna mendapatkan hasil yang efisien dan efektif dalam perhitungan dan perangkingan. Berikut gambar 1 adalah *flowchart* dari metode *Multi-Objective Optimization by Ratio Analysis (MOORA).*

**Volume 1, Nomor 1, Januari 2022, Hal 10-20**

P-ISSN : xxxx ; E-ISSN : xxxx *https://ojs.trigunadharma.ac.id/index.php/jsi*

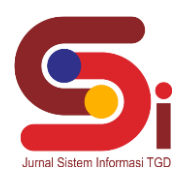

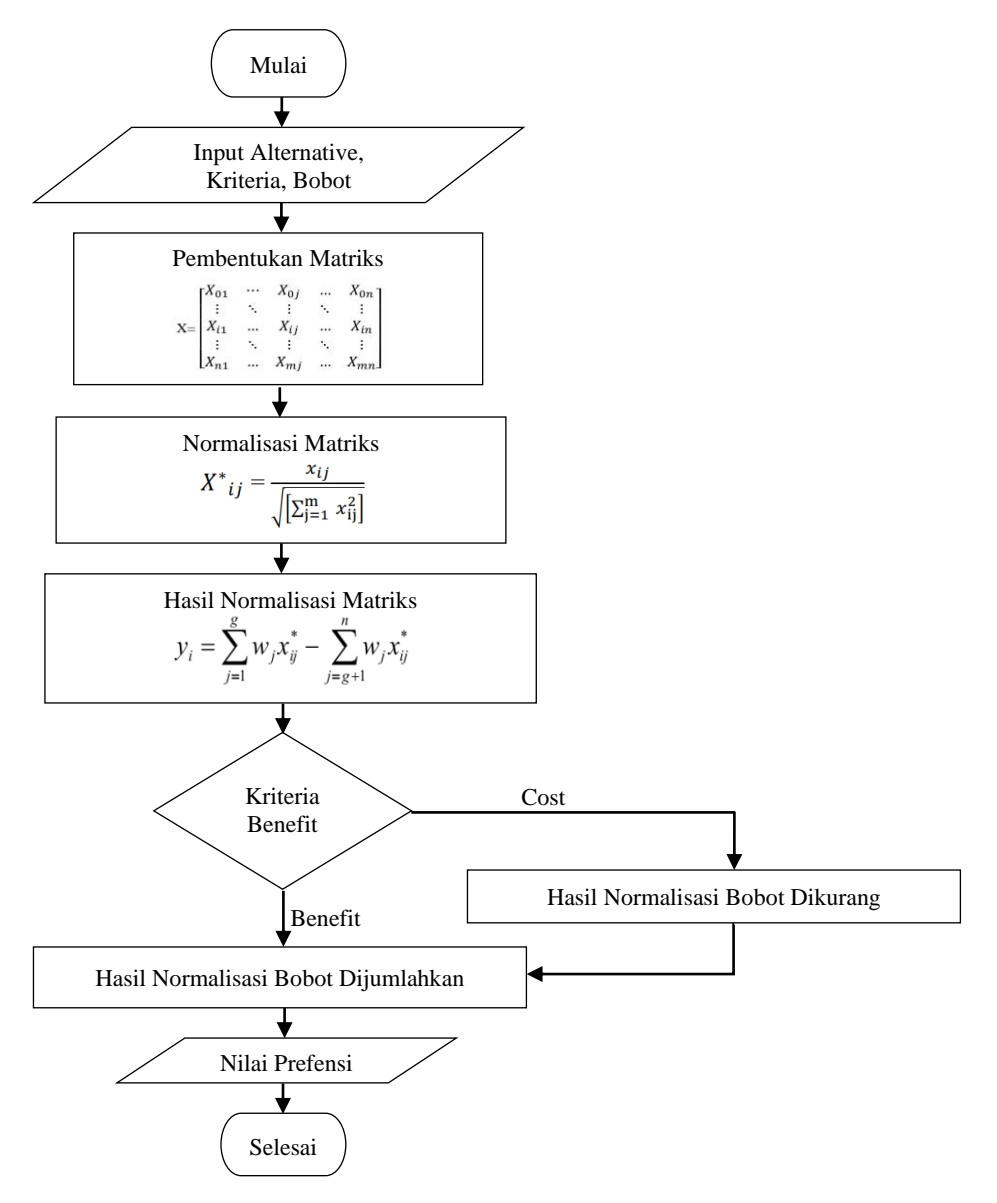

Gambar 1. *Flowchart* Metode MOORA

### **3.2 Penentuan Kriteria dan Alternatif**

a. Pembobotan Kriteria

Dalam proses menentukan guru pegajar ekstrakulikuler pramuka dibutuhkan pembobotan kriteria, dapat di lihat pada tabel 2 dibawah ini.

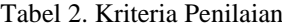

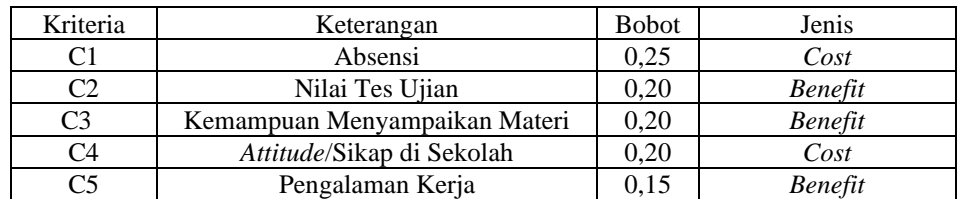

Berikut di bawah ini aturan pembobotan nilai kriteria pada setiap data kriteria diatas:

a. Menentukan Kriteria Absensi Guru

Pada tabel 3 data diperoleh dari absensi guru, semakin banyak absen maka semakin rendah bobotnya.

**Volume 1, Nomor 1, Januari 2022, Hal 10-20**

P-ISSN : xxxx ; E-ISSN : xxxx *https://ojs.trigunadharma.ac.id/index.php/jsi*

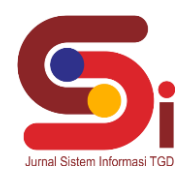

#### Tabel 3. Kriteria Absensi Guru

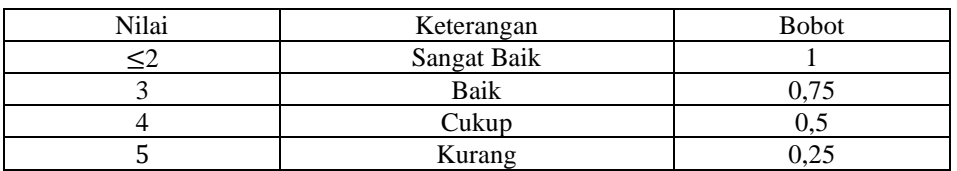

2. Menentukan Kriteria Nilai Tes Ujian Guru

Pada tabel 4 data yang diperoleh dari hasil tes ujian guru yang berhubungan dengan kegiatan kepramukaan. Tabel 4. Kriteria Nilai Tes Ujian Guru

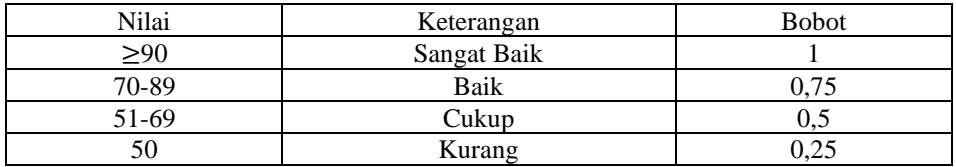

#### 3. Menentukan Kriteria Menyampaikan Materi

Pada tabel 5 data diperolah memalui wawancara kepada siswa/I mengenai cara yang digunakan guru dalam menyampaikan materi pembelajaran.

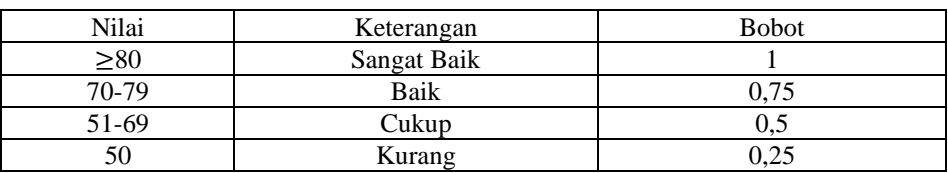

Tabel 5. Kriteria Menyampaikan Materi

4. Menentukan Kriteria *Attitude/*sikap di lingkungan sekolah Pada tabel 6 data diperoleh melalui wawancara kepada murid mengenai sikap setiap guru dalam lingkungan sekolah.

| Nilai       | Keterangan  | <b>Bobot</b> |
|-------------|-------------|--------------|
| $_{\geq}80$ | Sangat Baik |              |
| 70-79       | Baik        |              |
| 51-69       | Cukup       | כ.נ          |
| 50          | Kurang      | 0.25         |

Tabel 6. Kriteria *Attitude*/Sikap di lingkungan sekolah

5. Menentukan Kriteria Pengalaman Kerja

Semakin lama guru mengajar pada sekolah tersebut maka semakin tinggi juga bobot kriterianya, terlihat pada tabel 7 berikut.

Tabel 7. Kriteria Pengalaman Kerja

| Nilai                | Keterangan  | <b>Bobot</b> |
|----------------------|-------------|--------------|
| $\geq$ 18 tahun      | Sangat Baik |              |
| 6 tahun $-17$ tahun  | Baik        | 0.75         |
| $3$ tahun $-5$ tahun | Cukup       | 0.5          |
| 10 bulan $-2$ tahun  | Kurang      | 0.25         |

#### b. Rating Kecocokan Kriteria dan Alternatif

Berikut tabel 8 merupakan data *rating* kecocokan kriteria dan alternatif

#### Tabel 8. Data Rating Kecocokan Kriteria Dan Alternatif

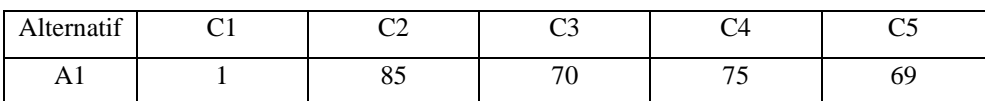

**Volume 1, Nomor 1, Januari 2022, Hal 10-20**

P-ISSN : xxxx ; E-ISSN : xxxx

*https://ojs.trigunadharma.ac.id/index.php/jsi*

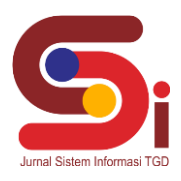

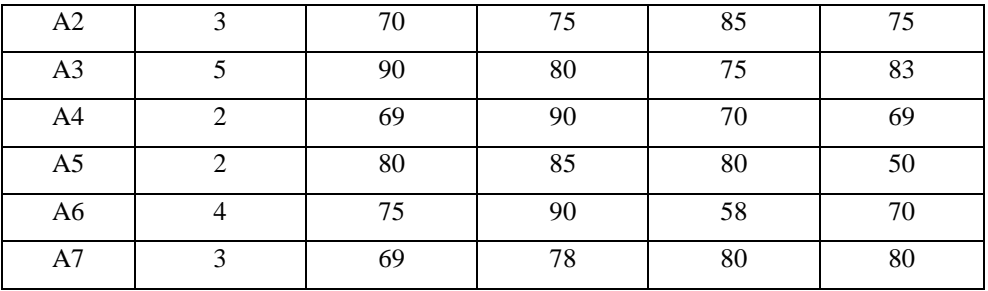

### **3.3 Penerapan Metode MOORA**

Setelah mengetahui nilai alternatif pada setiap kriteria, selanjutnya penyelesaan masalah dengan mengadopsi metode MOORA, berikut ini adalah langkah-langkah penyelesaiannya.

a. Pembentukan *Decision Making Matriks* Keputusan, dapat dilihat pada tabel 9 di bawah ini.

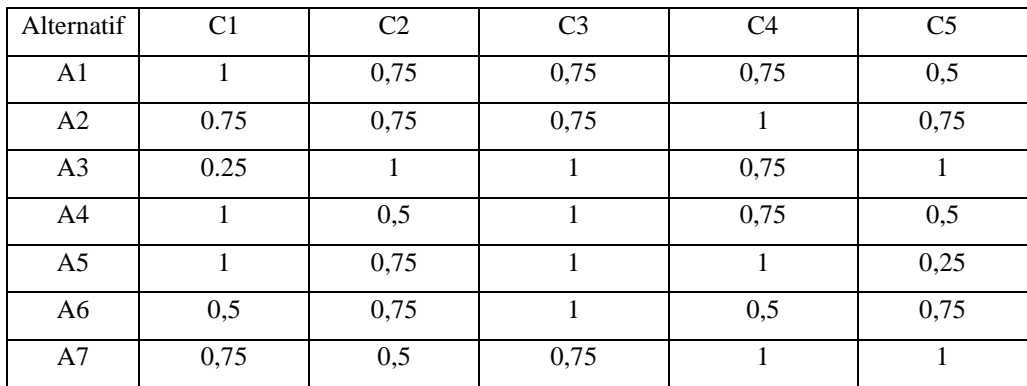

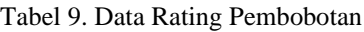

Setelah didapatkan nilai-nilai alternative yang telah di bobotkan, maka dilakukan pemprosesan keputusan menggunakan metode MOORA.

b. Menentukan Matriks Keputusan X, sesuai dengan rumus (2).

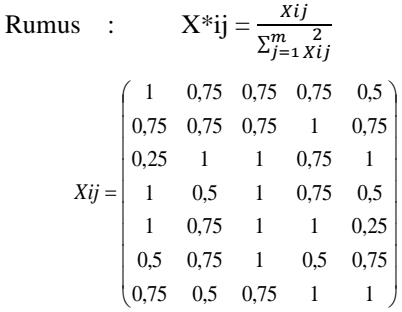

c. Hasil Matriks Normalisasi MOORA

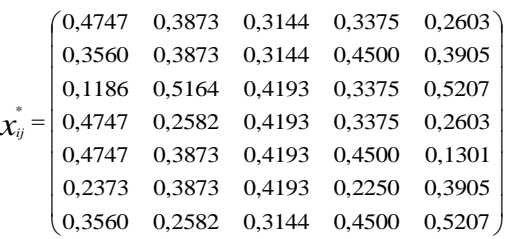

**Volume 1, Nomor 1, Januari 2022, Hal 10-20**

P-ISSN : xxxx ; E-ISSN : xxxx

*https://ojs.trigunadharma.ac.id/index.php/jsi*

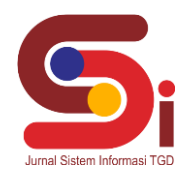

d. Mengoptimalkan atribut Menyertakan bobot dalam pencarian yang ternormalisasi

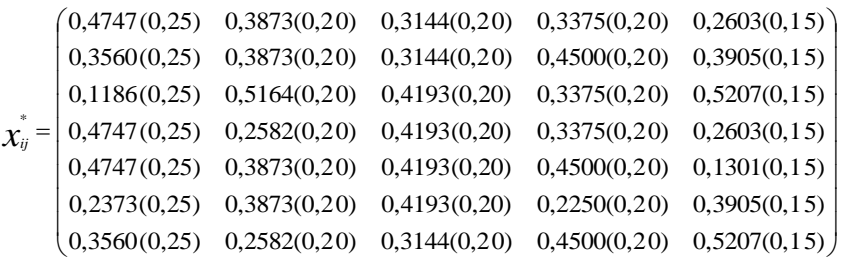

e. Hasil perkalian dengan bobot kriteria, yaitu:

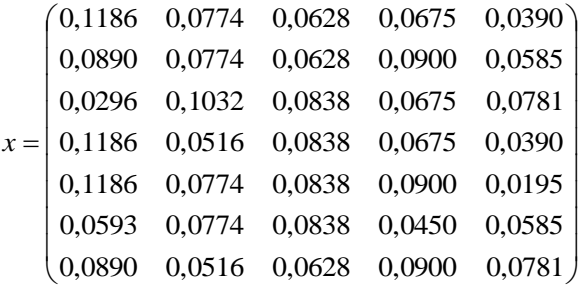

f. Menentukan *ranking* hasil perhitungan MOORA, dapat dilihat pada tabel 10 dibawah ini. Tabel 10. Hasil Perangkingan Metode MOORA

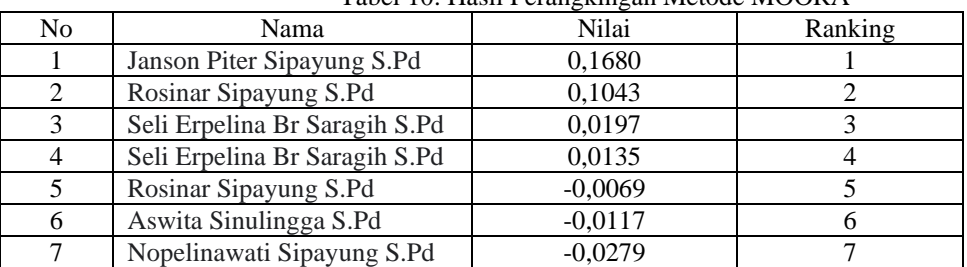

Dari perhitungan dan perangkingan diatas, maka dapat disimpulkan bahwa dalam pemilihan guru pengajar harus memenuhi kriteria diatas dengan mendapatkan nilai tertinggi, maka yang menjadi guru pengajar ekskull pramuka adalah "Janson Piter Sipayung S.Pd dengan nilai 0,1680".

#### **3.4 Implementasi Sistem**

Berisi hasil implementasi penerapan metode, ataupun hasil dari pengujian metode.

### a. *Form Login*

*Form login* merupakan *form* yang akan ditampilkan ketika sistem digunakan, gambar 2 berikut tampilan dari rancangan *form login*.

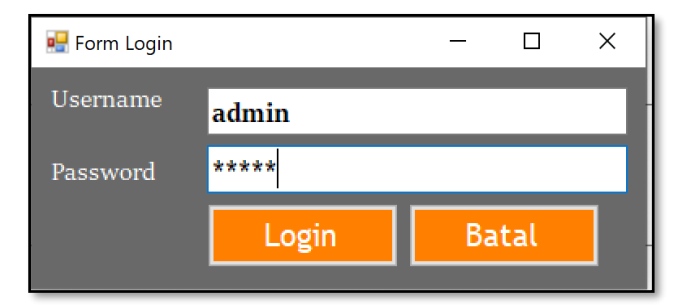

Gambar 2. Tampilan Halaman *Form Login*

**Volume 1, Nomor 1, Januari 2022, Hal 10-20**

P-ISSN : xxxx ; E-ISSN : xxxx

*https://ojs.trigunadharma.ac.id/index.php/jsi*

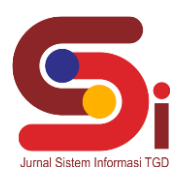

b. Rancangan *Form* Menu Utama

*Form* menu utama merupakan *form* yang menampilkan sub menu yang ada pada sistem, berikut gambar 3 tampilan dari rancangan *form* menu utama:

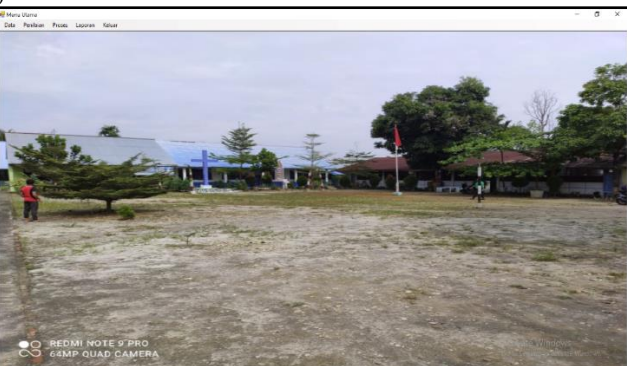

Gambar 3. Halaman *Form* Menu Utama

c. Rancangan *Form* Data Alternatif Berikut ini adalah tampilan dari rancangan *form* data alternatif terlihat seperti pada gambar gambar 4 dibawah ini:

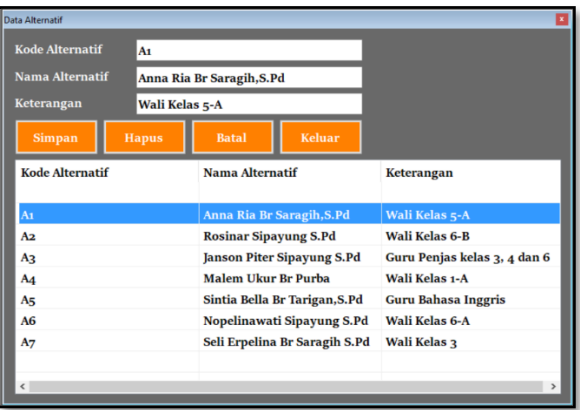

Gambar 4. Tampilan Halaman *Form* Data Alternatif

d. Rancangan *Form* Data Kriteria Berikut ini adalah tampilan dari rancangan *form* data kriteria terlihat seperti pada gambar gambar 5 dibawah ini:

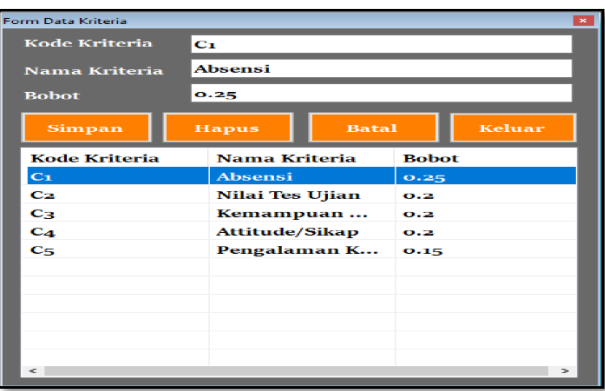

Gambar 5. Tampilan Halaman *Form* Data Kriteria

5. Rancangan *Form* Penilaian Berikut ini adalah tampilan dari rancangan *form* penilaian terlihat seperti pada gambar 6 dibawah ini:

**Volume 1, Nomor 1, Januari 2022, Hal 10-20**

P-ISSN : xxxx ; E-ISSN : xxxx

*https://ojs.trigunadharma.ac.id/index.php/jsi*

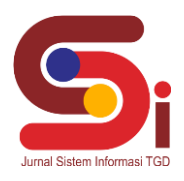

| FormPenilaian          |                               |              |                   |            |              |                     | E |
|------------------------|-------------------------------|--------------|-------------------|------------|--------------|---------------------|---|
| <b>Kode Alternatif</b> |                               |              | Aı                |            | $\checkmark$ |                     |   |
| Absensi                |                               |              | $\leq 2$          |            |              |                     |   |
| Nilai Tes Ujian        |                               |              | 70-89             |            |              |                     |   |
|                        | Kemampuan Menyampaikan Materi |              | $70 - 79$         |            |              |                     |   |
| Attitude/Sikap         |                               |              | $70 - 79$         |            |              |                     |   |
| Pengalaman Kerja       |                               |              | 3 tahun - 5 tahun |            | $\checkmark$ |                     |   |
| <b>Simpan</b>          | <b>Hapus</b>                  | <b>Batal</b> | Keluar            |            |              |                     |   |
| Kode Alte              | Nama Alt Absensi              |              | Nilai Tes         | Kemamp     | Attitude/    | Pengala             |   |
| A <sub>1</sub>         | Anna Ria $\leq 2$             |              | $70 - 89$         | $70 - 79$  | $70 - 79$    | $3$ tahun $-\ldots$ |   |
| A2                     | Rosinar S 3                   |              | $70 - 89$         | $70 - 79$  | $\geq 80$    | $6$ tahun $-\ldots$ |   |
| A3                     | Janson Pi 5                   |              | $\geq$ 90         | $\geq 80$  | $70 - 79$    | $\geq$ 18 tahun     |   |
| A <sub>4</sub>         | Malem U $\leq 2$              |              | $51 - 69$         | $\geq 80$  | $70 - 79$    | $3$ tahun $-\ldots$ |   |
| A5                     | Sintia Bel $\leq 2$           |              | 70-89             | $\geq 80$  | $\geq 80$    | 10 bulan            |   |
| <b>A6</b>              | Nopelina 4                    |              | $70 - 89$         | $\geq 8$ o | $51 - 69$    | $6$ tahun $-.$      |   |
| A7                     | Seli Erpel 3                  |              | $51 - 69$         | $70 - 79$  | $\geq 80$    | $\geq$ 18 tahun     |   |
|                        |                               |              |                   |            |              |                     |   |
|                        |                               |              |                   |            |              |                     |   |

Gambar 6. Tampilan Halaman *Form* Penilaian

6. Rancangan *Form* Perhitungan MOORA Berikut ini adalah tampilan dari rancangan *form* perhitungan terlihat seperti pada gambar 7 dibawah ini:

| Form Proses                   |                  |                  |                |                          |                            |              |                                       |        |                | 國          |
|-------------------------------|------------------|------------------|----------------|--------------------------|----------------------------|--------------|---------------------------------------|--------|----------------|------------|
| <b>Data Nilai</b>             |                  |                  |                |                          | <b>Data Bobot Kriteria</b> |              |                                       |        |                |            |
| Kode Alte                     | Nama Alt         | Absensi          | Attitude/^     |                          | Tekstur                    |              | Pilihan R                             | Harga  | Ukuran         | <b>Bel</b> |
| A <sub>1</sub>                | Anna Ria         | $\leq 2$         | <b>70-80</b>   |                          | 0.25                       |              | 0.25                                  | 0.2    | 0.25           | 0.1        |
| Az                            | <b>Rosinar S</b> | $\mathbf{R}$     | $70 - 89$      |                          |                            |              |                                       |        |                |            |
| Aз                            | Janson Pi        | $\mathbf{S}$     | ≥oo            |                          |                            |              |                                       |        |                |            |
| A4                            | Malem U          | 52               | $51 - 69$      |                          |                            |              |                                       |        |                |            |
| As                            | Sintia Bel       | Su.              | $70 - 89$      | $\overline{\phantom{a}}$ |                            |              |                                       |        |                |            |
| $\epsilon$                    |                  |                  | $\mathcal{P}$  |                          | $\epsilon$                 |              |                                       |        |                |            |
| <b>Data Rating Pembobotan</b> |                  |                  |                |                          |                            |              | Hasil Perkalian Dengan Bobot Kriteria |        |                |            |
| C1                            | C2               | C3               | C <sub>4</sub> | ۰                        | C1                         |              | C <sub>2</sub>                        | Cз     | C <sub>4</sub> |            |
| ٠                             | 0.75             | 0.75             | 0.75           |                          | 0.1187                     |              | 0.0775                                | 0.0629 | 0.0675         |            |
| 0.75                          | 0.75             | 0.75             | $\mathbf{r}$   |                          | 0.089                      |              | 0.0775                                | 0.0629 | 0.09           |            |
| 0.25                          | 1                | $\mathbf{1}$     | 0.75           |                          | 0.0297                     |              | 0.1033                                | 0.0839 | 0.0675         |            |
| ٠                             | 0.5              | ٠                | 0.75           |                          | 0.1187                     |              | 0.0516                                | o.o83g | 0.0675         |            |
| ı                             | 0.75             | $\mathbf{I}$     | 1              |                          | 0.1187                     |              | 0.0775                                | 0.0839 | 0.09           |            |
| $\epsilon$                    |                  |                  |                |                          |                            |              |                                       |        |                |            |
| Normalisasi Matriks X         |                  |                  |                |                          | <b>Data Hasil</b>          |              |                                       |        |                |            |
| $C_{1}$                       | C <sub>2</sub>   | $C_{\mathbf{3}}$ | C <sub>4</sub> |                          | Kod                        | <b>Nilai</b> |                                       |        |                |            |
| 0.4747                        | 0.3873           | 0.3145           | 0.3375         |                          | Аą                         | 0.1681       |                                       |        |                |            |
| 0.356                         | 0.3873           | 0.3145           | 0.45           |                          | <b>A6</b>                  | 0.1156       |                                       |        |                |            |
| 0.1187                        | 0.5164           | 0.4193           | 0.3375         |                          | Λs                         | $-0.0$       |                                       |        |                |            |
| 0.4747                        | 0.2582           | 0.4193           | 0.3375         |                          | A2                         | 0.02         |                                       |        |                |            |
| 0.4747                        | 0.3873           | 0.4193           | 0.45           |                          | A7                         | 0.01         |                                       |        |                |            |
| $\leq$                        |                  |                  | $\,$           |                          | $\Delta$                   | $\alpha$     |                                       |        |                |            |
|                               |                  |                  |                |                          |                            |              |                                       |        | Proses         |            |

Gambar 7. Tampilan Halaman *Form* Perhitungan MOORA

7. Rancangan *Form* Laporan

*Form* laporan merupakan *form* yang menampilkan data laporan yang ada pada sistem setelah diproses, berikut gambar 8 tampilan dari rancangan *form* laporan:

P-ISSN : xxxx ; E-ISSN : xxxx *https://ojs.trigunadharma.ac.id/index.php/jsi*

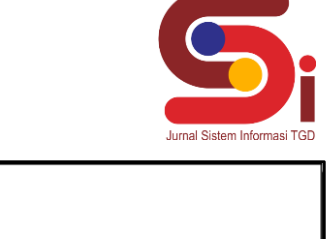

| No. | Kode Alternatif | Nama Alternatif               | Hasil     | Ranking                              |
|-----|-----------------|-------------------------------|-----------|--------------------------------------|
|     | A3              | Janson Piter Sipayung S.Pd    | 0.1681    |                                      |
| 2   | A6              | Nopelinawati Sipayung S.Pd    | 0.1156    | 2                                    |
| 3   | A2              | Rosinar Sipayung S.Pd         | 0.0200    | 3                                    |
| 4   | A7              | Seli Erpelina Br Saragih S.Pd | 0.0136    | 4                                    |
| 5   | A1              | Anna Ria Br Saragih, S.Pd     | $-0.0067$ | 5                                    |
| 6   | A4              | Malem Ukur Br Purba           | $-0.0116$ | 6                                    |
|     | A5              | Sintia Bella Br Tarigan, S.Pd | $-0.0278$ | 7                                    |
|     |                 |                               |           | Medan, 9/29/2021<br>(Kepala Sekolah) |

Gambar 8. Tampilan Hasil Laporan

## **4. KESIMPULAN**

Dalam menentukan kandidat mana yang akan terpilih pada saat pemilihan guru pengajar ekstrakulikuler pramuka maka diperlukan perhitungan nilai tertinggi pada setiap guru agar diketahui guru mana yang cocok sebagai pengajar ekstrakulikuler pramuka. Metode *Multi-Objective Optimization on the basis of Ratio Analysis* (MOORA) diterapkan sebagai metode dalam pengambilan keputusan dikarenakan metode ini memiliki hasil yang lebih akurat dan tepat sasaran dalam membantu pengambilan keputusan serta membutuhkan perhitungan matematis yang sederhana. Cara membangun sistem aplikasi yaitu dengan mengumpulkan data-data yang diperlukan melalui wawancara, kemudian data tersebut diinput dan diproses oleh sistem dengan menggunakan metode MOORA. Cara mengimplementasikan sistem yang telah dibangun dengan aplikasi *Visual Studio* dalam mengambil sebuah keputusan adalah dengan menerangkan atau memberitahu fungsi dari aplikasi tersebut sehingga dapat membantu pihak sekolah dalam melakukan penyeleksian guru pengajar. Sistem aplikasi yang dirancang dapat digunakan untuk menganalisa dan mengambil keputusan dari data-data kriteria yang ada sebagai bahan referensi Sekolah Dasar GKPS Psr III dalam pengambilan suatu keputusan. Berdasarkan hasil perhitungan bahwa Janson Piter Sipayung, S.pd (A3) merupakan calon guru pengajar ekstrakulikuler pramuka dengan nilai tertinggi yaitu 0,1681, sehingga layak untuk direkomendasikan.

### **UCAPAN TERIMAKASIH**

Terima kasih disampaikan kepada Bapak Muhammad Dahria dan Ibu Rini Kustini serta pihak-pihak yang telah mendukung terlaksananya penelitian ini.

### **DAFTAR PUSTAKA**

- [1] Agustin, H. (2018). Sistem Informasi Manajemen Menurut Prespektif Islam. *Jurnal Tabarru': Islamic Banking and Finance*, *1*(1), 63–70. https://doi.org/10.25299/jtb.2018.vol1(1).2045
- [2] Fauzan, R., Indrasary, Y., & Muthia, N. (2018). Sistem Pendukung Keputusan Penerimaan Beasiswa Bidik Misi di POLIBAN dengan Metode SAW Berbasis Web. *Jurnal Online Informatika*, *2*(2), 79. https://doi.org/10.15575/join.v2i2.101
- [3] Nana, D., & Elin, H. (2018). Memilih Metode Penelitian Yang Tepat: Bagi Penelitian Bidang Ilmu Manajemen. *Jurnal Ilmu Manajemen*, *5*(1), 288. https://jurnal.unigal.ac.id/index.php/ekonologi/article/view/1359
- [4] Pratiwi, S. I. (2020). Pengaruh Ekstrakurikuler Pramuka terhadap Karakter Disiplin Siswa Sekolah Dasar. *Edukatif : Jurnal Ilmu Pendidikan*, *2*(1), 62–70. https://doi.org/10.31004/edukatif.v2i1.90
- [5] Irawan, M. D., & Simargolang, S. A. (2018). Implementasi E-Arsip Pada Program Studi Teknik Informatika. *Jurnal Teknologi Informasi*, *2*(1), 67[. https://doi.org/10.36294/jurti.v2i1.411.](https://doi.org/10.36294/jurti.v2i1.411)
- [6] J. Hutagalung, and U. F. Sari, "InfoTekJar : Jurnal Nasional Informatika dan Penerapan T. Jaringan, Metode K-Means dan MOORA Dalam Penerimaan Bantuan Stimulan Perumahan Swadaya ( BSPS )," vol. 6, no.1, 2021.
- [7] H. Hamria Hamria, A. Azwar, and K. Arja, "Sistem Pendukung Keputusan Penilaian Kinerja Jasa Pramubakti Menggunakan Metode Moora," *J. Ilm. Inform.*, vol. 8, no. 01, p. 25, 2020, doi: 10.33884/jif.v8i1.1824.
- [8] M. Mesran, S. D. A. Pardede, A. Harahap, and A. P. U. Siahaan, "Sistem Pendukung Keputusan Pemilihan Peserta Jaminan

**Volume 1, Nomor 1, Januari 2022, Hal 10-20**

P-ISSN : xxxx ; E-ISSN : xxxx *https://ojs.trigunadharma.ac.id/index.php/jsi*

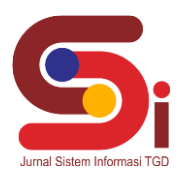

Kesehatan Masyarakat (Jamkesmas) Menerapkan Metode MOORA," *J. Media Inform. Budidarma*, vol. 2, no. 2, pp. 16–22, 2018, doi: 10.30865/mib.v2i2.595.

- [9] A. R. Anggraini and J. Oliver, "Metode Penelitian," *J. Chem. Inf. Model.*, vol. 53, no. 9, pp. 1689–1699, 2019, [Online]. Available: http://repository.unpas.ac.id.
- [10] C. Fadlan, A. P. Windarto, and I. S. Damanik, "Penerapan Metode MOORA pada Sistem Pemilihan Bibit Cabai (Kasus: Desa Bandar Siantar Kecamatan Gunung Malela)," *J. Appl. Informatics Comput.*, vol. 3, no. 2, pp. 42–46, 2019, doi: 10.30871/jaic.v3i2.1324.